# $\frac{ST}{G}$ GRAVA 2019

**Installation und technische Hinweise**

GAEB-Datenaustausch mit grafischer Mengenermittlung

## **Copyright, Impressum**

Alle Rechte vorbehalten. Kein Teil dieses Dokuments darf in irgendeiner Form (Druck, Fotokopie oder ein anderes Verfahren) ohne schriftliche Genehmigung der SOFTTECH GmbH reproduziert oder unter Verwendung elektronischer Systeme verarbeitet, vervielfältigt oder verbreitet werden.

Alle technischen Angaben in diesem Dokument wurden von SOFTTECH GmbH mit größter Sorgfalt erarbeitet bzw. zusammengestellt und unter Zuhilfenahme wirksamer Kontrollmaßnahmen reproduziert. Trotzdem sind Fehler nicht ganz auszuschließen. SOFTTECH GmbH sieht sich daher gezwungen, darauf hinzuweisen, dass weder eine Garantie noch die juristische Verantwortung oder irgendeine Haftung für Folgen, die auf fehlerhafte Angaben zurückzuführen sind, übernommen werden kann. Für die Mitteilung eventueller Fehler ist SOFTTECH GmbH jederzeit dankbar.

SPIRIT, GRAVA und AVANTI sind eingetragene Warenzeichen von SOFTTECH GmbH. Alle übrigen Marken- und Produktnamen sind Warenzeichen oder eingetragene Warenzeichen anderer Firmen.

Windows® ist eingetragenes Warenzeichen von Microsoft Corporation©.

Bildnachweis: SOFTTECH GmbH, soweit nicht anders angegeben.

SOFTTECH GmbH Lindenstraße 7-11 67433 Neustadt/Weinstraße

Telefon 06321 939-0 Fax 06321 939-199 E-Mail info@softtech.de www.softtech.de

Doku-Nr.: I-GRAVA-2019-01, Druckstand: **06.12.2018**

## <span id="page-2-0"></span>Inhaltsverzeichnis

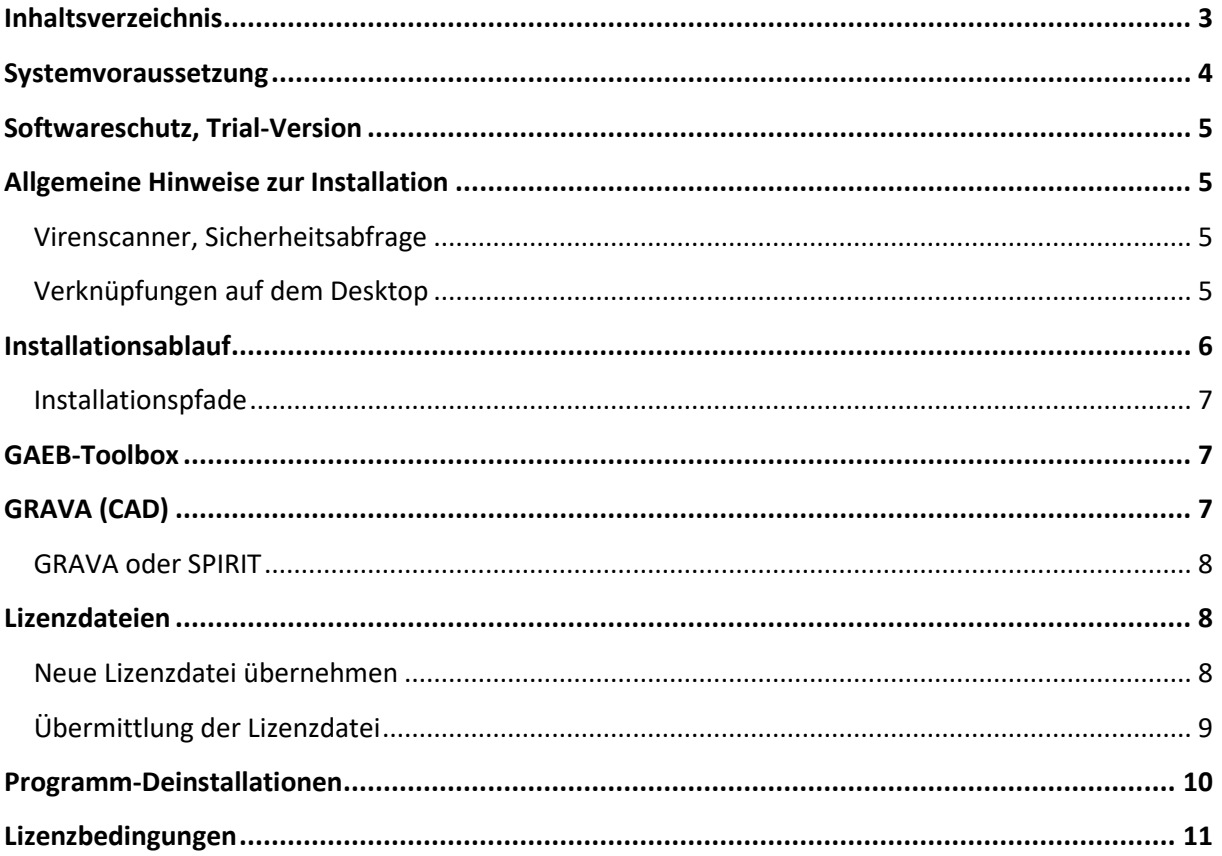

Dieses Dokument unterstützt Sie bei der Installation und Lizenzierung des GRAVA-Browsers und weist Sie auf technische Besonderheiten Ihres neuen Programms hin. Nach Start der Anwendung finden Sie im Pulldown-Menü "Hilfe" den Zugriff auf die Programmhilfe und weitere Informationen zur Anwendung.

## <span id="page-3-0"></span>**Systemvoraussetzung**

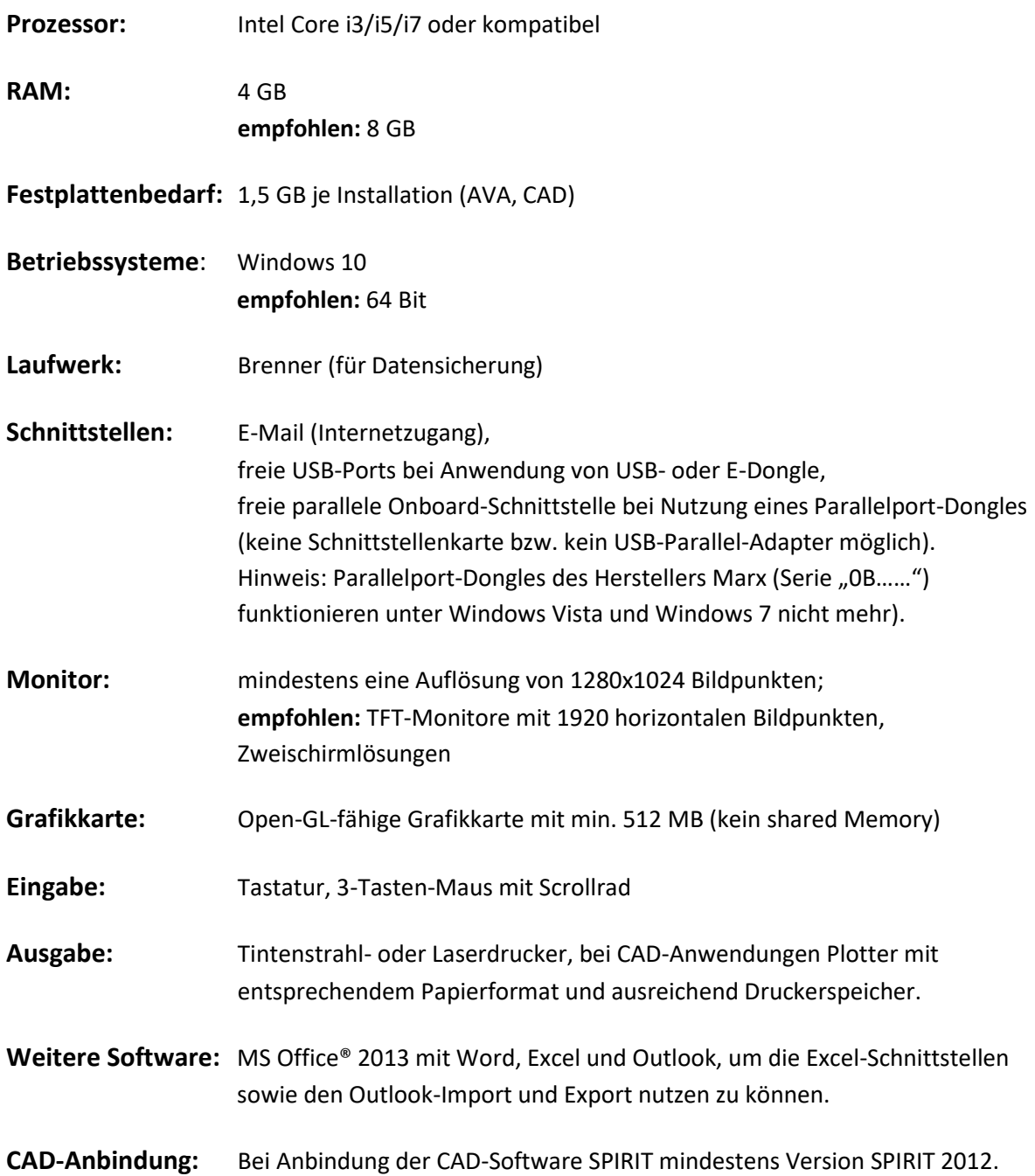

## <span id="page-4-0"></span>**Softwareschutz, Trial-Version**

Ihre Software ist durch eine einzukopierende, hardwareabhängige Lizenzdatei vor illegaler Anwendung geschützt. Ohne korrekte Lizenzdatei wird das Programm 10 Tage in einer "Trial-**Version"**.

#### **Trial-Version**

Wenn Sie über keine Lizenzierung zur Software verfügen, kann bei Erstinstallation auf einem Rechner das Programm zunächst in einer *Trial-Version* 10 Tage lang ausgeführt werden. Nach Ablauf der 10 Tage erscheint ein entsprechender Hinweis, eine weitere Nutzung ist dann nicht mehr möglich.

## <span id="page-4-1"></span>**Allgemeine Hinweise zur Installation**

#### <span id="page-4-2"></span>**Virenscanner, Sicherheitsabfrage**

Aktive Antivirensoftware und/oder die Benutzerkontosteuerung des Betriebssystems verhindern womöglich die Installation bzw. fordern eine Bestätigung zur Installation. Als verifizierter Herausgeber wird "SOFTTECH GmbH" angegeben. Bestätigen Sie den Zugriff mit [Ja].

 **Bitte beachten Sie, dass zur Installation "Administratorrechte" vorhanden sein müssen, um Einträge in die Registrierungsdatenbank des Betriebssystems vornehmen zu können.**

### <span id="page-4-3"></span>**Verknüpfungen auf dem Desktop**

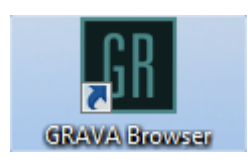

Auf dem Desktop wird eine Verknüpfung zum Start des GRAVA-Browsers angelegt. Alle anderen notwendigen Programmmodule werden aus dem GRAVA-Browser gestartet.

#### **GRAVA unterstützt keinen Mehrnutzerbetrieb!**

#### Für SPIRIT-Anwender:

Nach Installation und Anwendung von GRAVA werden "S12"-Dateien ggf. mit dem GRAVA-Logo angezeigt.

## <span id="page-5-0"></span>**Installationsablauf**

Der folgende Abschnitt beschreibt die **Neuinstallation** von GRAVA. Sie können den Installationsvorgang vorzeitig beenden, indem Sie die Schaltfläche **[Abbrechen]** klicken.

Der Installationsvorgang nimmt alle notwendigen Einstellungen automatisch vor. Installiert werden alle notwendigen Datendateien und Programmdateien, die in eigene Standardverzeichnisse abgelegt werden. Einträge im Startmenü werden vorgenommen und Programmicons auf dem Desktop erstellt.

- 1. Doppelklicken Sie die Datei **GRAVA\_2019\_Setup**.
- 2. Bestätigen Sie gegebenenfalls den Dialog **Benutzerkontensteuerung** mit **Ja**.

! Für die Installation werden Administratorrechte benötigt.

- 3. Klicken Sie im Dialog **Setup – GRAVA 2019** auf **Weiter >**.
- 4. Wählen Sie im Dialog **Lizenzvereinbarung** die Option **Ich akzeptiere die Vereinbarung**, wenn Sie mit der Lizenzvereinbarung einverstanden sind und klicken Sie **Weiter >**.
- 5. Im Dialog **Startmenü-Ordner auswählen** können Sie den Standard-Ordner ändern oder die Option **Keinen Ordner im Startmenü erstellen** aktivieren. Klicken Sie **Weiter >**.

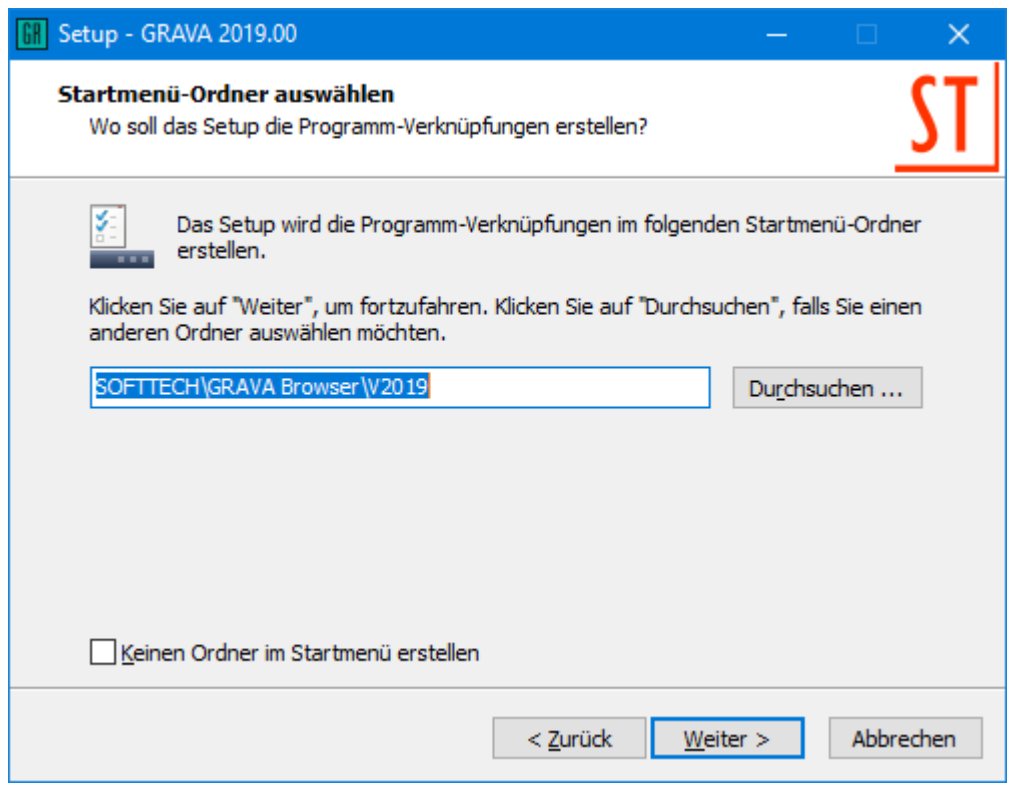

6. Im Dialog **Bereit zur Installation** klicken Sie **Installieren**.

### <span id="page-6-0"></span>**Installationspfade**

Alle notwendigen Programmmodule werden in folgende Hauptablagen installiert:

- Programmdaten: **C:\Programme(x86)\SOFTTECH\...**
- Anwendungsdaten: **C:\ProgrammData\SOFTTECH\...**

Die weiteren Unterverzeichnisse lauten je Ablage:

#### **C:\Programme(x86):**

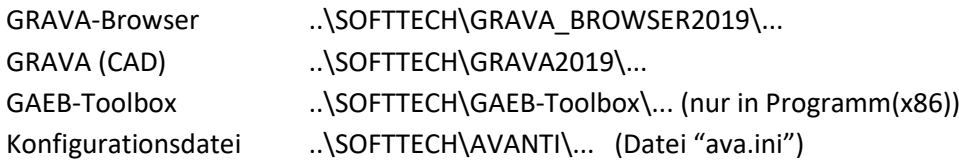

#### **C:\ProgrammData**

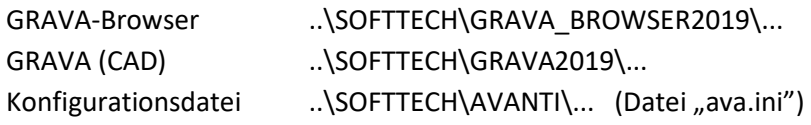

## <span id="page-6-1"></span>**GAEB-Toolbox**

Das Programm setzt für den GAEB-Datenaustausch nach GAEB2000 und GAEB-XML die sogenannte *GAEB-Toolbox* ein. Dieses unabhängige Werkzeug wird unter anderem vom Bundesverband Bausoftware e.V. empfohlen. (http://www.gaeb-toolbox.de). Die GAEB-Toolbox arbeitet "im Hintergrund" und wird vom Programm automatisch genutzt, wenn entsprechende Funktionen benötigt werden.

Die GAEB Toolbox ist über eine interne Schnittstelle angebunden. Damit die GAEB-Toolbox im GRAVA-Browser genutzt werden kann, muss diese für den Arbeitsplatz im System registriert werden. Bei jeder Installation (Einzelarbeitsplatz, von einem Client auf den Server) wird die GAEB-Toolbox automatisch registriert und kann direkt genutzt werden.

## <span id="page-6-2"></span>**GRAVA (CAD)**

GRAVA ist ein externes CAD-Programm auf der Basis von SPIRIT, um Mengen zunächst grafisch zu erfassen und anschließend in eine LV-Position im GRAVA-Browser numerisch zu übernehmen. GRAVA ist eine reduzierte Version des CAD-Systems SPIRIT und wird automatisch mit der Installation des GRAVA-Browsers installiert. Der Start von GRAVA (CAD) erfolgt aus dem GRAVA-Browser heraus.

#### <span id="page-7-0"></span>**GRAVA oder SPIRIT**

Ist auf einem Arbeitsplatz bereits die CAD-Software SPIRIT installiert, öffnet sich je nach Situation GRAVA oder SPIRIT:

Ist keine CAD-Anwendung geöffnet, startet bei Aufruf der Funktion [2. GRAVA starten] GRAVA.

Ist SPIRIT zu diesem Zeitpunkt bereits geöffnet, wird SPIRIT weiter genutzt und GRAVA startet nicht.

## <span id="page-7-1"></span>**Lizenzdateien**

Zur Freischaltung der Software ist eine Lizenzdatei notwendig, die während des Installationsvorgangs oder auch nachträglich zugewiesen werden kann. Die Lizenzdatei des GRAVA-Browser heißt "**Grava.fss**".

#### <span id="page-7-2"></span>**Neue Lizenzdatei übernehmen**

Nach der Installation des GRAVA-Browsers kann über das *Menü Hilfe > Supportanfrage > Neue Lizenzdatei übernehmen* die Lizenzdatei (Grava.fss) ausgewählt und installiert werden. Die Lizenzdatei erhalten Sie per E-Mail von SOFTTECH GmbH. Nach Auswahl der Lizenzdatei wird diese im System registriert und in eine eigene programmspezifische Ablage kopiert: …\Softtech\Grava\_Browser2019\System\Machine\"Rechnernamen".

#### **Lizenz anfordern**

Entschließen Sie sich erst nach Installation der Software eine Lizenz anzufordern, können Sie im Pulldown-Menü *Hilfe > Support-Anfrage > Lizenzierung* einen Lizenzierungs-Dialog starten, der Ihnen folgende Möglichkeiten bietet:

- Lizenz für eine Vollversion anfordern.
- Weitere Produktinformationen anfordern.

#### 1. **Lizenzierungsanfrage starten**

Im Programm im Pulldown-Menü *Hilfe > Support-Anfrage > Lizenzierung ausführen*. Oder betätigen Sie bei Start im Hinweisfenster den Button **[Lizenzierung]**.

#### 2. **Lizenzversion auswählen**

Markieren Sie die Auswahl **[Lizenz für eine Vollversion anfordern]** und schalten Sie **[weiter]**.

#### 3. **Adressdaten eingeben**

Geben sie im folgenden Dialog Ihre Adressdaten ein. Pflichtfelder sind: Name, Straße, Nr., PLZ, Ort, Land, E-Mail.

#### 4. **Lizenzart angeben**

Wählen Sie **[Lizenz erwerben]** wenn sie über keine Lizenz zum Produkt verfügen. Wählen Sie **[Bestehende Lizenz erneuern / aktualisieren],** wenn eine bereits vorhandene und registrierte Lizenz aktualisiert werden soll.

Geben Sie Ihren Vertriebspartner und Lizenznummer an, soweit bekannt.

#### 5. **Angaben kontrollieren**

Überprüfen Sie im folgenden Dialogfenster die Zusammenfassung der angegebenen Daten. Hier wird auch Ihre Programm-Seriennummer angezeigt (Fensterinhalt ggf. nach unten scrollen).

#### 6. **Anfrage versenden**

Wählen Sie nun, wie die Information an uns weitergeleitet werden soll:

#### **[Email]**:

Ihre Daten werden zusammengefasst und über Ihr E-Mail-Programm als Anhang per E-Mail zum Versand vorbereitet, was eine **aktive Internetverbindung voraussetzt**. Als Empfänger wird **lizenz@softtech.de** eingetragen.

#### **[Drucken]**:

Ihre Daten werden an den Drucker zur Druckausgabe geleitet und können dann per Fax oder Post versendet werden.

#### <span id="page-8-0"></span>**Übermittlung der Lizenzdatei**

Sie erhalten Ihre *Lizenzdatei* per E-Mail zugesandt. Speichern Sie die Lizenzdatei z. B. auf dem Desktop ab. Zur Aktivierung siehe Abschnitt *Lizenzdateien* weiter oben.

## <span id="page-9-0"></span>**Programm-Deinstallationen**

Um Programme zu deinstallieren gibt es in der Regel zwei Wege:

- Wechseln Sie in die jeweilige Programmgruppe und wählen dort die Deinstallations-Funktion
- Oder wählen Sie über die **Systemsteuerung** des Betriebssystems die Möglichkeit, Programme zu deinstallieren.
- **Entfernen Sie also Programme nie in der Art, dass einfach das Programm-Verzeichnis manuell gelöscht wird. Nutzen Sie immer die Deinstallations-Funktion und überlegen Sie genau, was deinstalliert werden soll. Wenden Sie sich im Zweifelsfall an Ihren Software-Betreuer bzw. an den technischen Support.**

#### **GAEB-Toolbox bei Deinstallation**

Die GAEB-Toolbox kann über das Betriebssystem unter **Systemsteuerung > Programme deinstallieren** entfernt werden.

## <span id="page-10-0"></span>**Lizenzbedingungen**

#### **§ 1 Geltungsbereich**

(1) Diese Lizenzbedingungen der SOFTTECH GmbH, Neustadt/Weinstraße, ("Lizenzgeber"), gelten nur gegenüber Unternehmern im Sinne von § 14 BGB, juristischen Personen des öffentlichen Rechts und öffentlich-rechtlichen Sondervermögen ("Nutzer"). Sie gelten eigenständig neben dem Software-Kaufvertrag. Mit dem Anfordern des Lizenz-Codes, dem Öffnen des Siegels oder dieser Verpackung oder auch mit der Installation der Software auf der Hardware, erklärt der Nutzer sein Einverständnis mit diesen Lizenzbedingungen. Ist der Nutzer mit den hierin angegebenen Lizenzbedingungen nicht einverstanden, kann er das Programmpaket gegen volle Rückerstattung des entrichteten Kaufpreises an den Verkäufer zurückgeben.

(2) Das vom Nutzer erworbene Programmpaket ("Lizenzmaterial") enthält das im Lieferschein bezeichnete Computerprogramm ("Software") auf einem maschinenlesbaren Datenträger sowie eine Benutzeranleitung ("Dokumentation"). Die Software und sämtliche Dokumentationen sind urheberrechtlich geschützt.

(3) Der Lizenzgeber räumt dem Nutzer mit dem Erwerb des Programmpaketes das Recht ein, die Software unter den hier angegebenen Lizenzbedingungen zu nutzen. Die Lizenzbedingungen gelten, soweit nicht ausgeschlossen, auch für sämtliche Updates und Ergänzungen zum ursprünglich erworbenen Programmpaket. Eine weitergehende Nutzung oder Verwertung ist ausgeschlossen.

(4) Ergänzend gelten die Bestimmungen des Urheberrechts, insbesondere die § 69 a ff. UrhG über den Schutz von Computerprogrammen. Lizenzgeber und Nutzer gehen, soweit in diesen Lizenzbedingungen Bestimmungen über Nutzungsrechte getroffen werden, davon aus, dass es sich um Nutzungsrechte handelt, die aus einem Urheberrecht an dem Lizenzmaterial abgeleitet sind. Sollte das Lizenzmaterial wider Erwarten nach dem Urheberrechtsgesetz der Bundesrepublik Deutschland, wie es bei Abschluss dieses Vertrages oder danach gilt, ganz oder teilweise ungeschützt sein, vereinbaren die Parteien, sich so zu verhalten, als wenn am Lizenzmaterial ein Urheberrecht bestünde.

#### **§ 2 Vervielfältigungsrechte**

(1) Der Nutzer darf die gelieferte Software vervielfältigen, soweit die jeweilige Vervielfältigung für die Nutzung der Software notwendig ist. Zu den notwendigen Vervielfältigungen zählen insbesondere die Installation der Software vom Original-Datenträger auf dem Massenspeicher der eingesetzten Hardware sowie das Laden in den Arbeitsspeicher.

(2) Darüber hinaus kann der Nutzer eine Vervielfältigung zu Sicherungszwecken vornehmen. Es darf jedoch jeweils nur eine einzige Sicherungskopie angefertigt und aufbewahrt werden. Diese Sicherungskopie muss dieselben Schutzrechtsvermerke wie die Software enthalten und ist ausdrücklich als Sicherungskopie der überlassenen Software zu kennzeichnen.

(3) Weitere Vervielfältigungen, zu denen auch die Ausgabe des Programmcodes auf einem Drucker sowie das Fotokopieren von Dokumentationen zählen, darf der Nutzer nicht anfertigen.

#### **§ 3 Installation, Mehrfachnutzung und Netzwerkeinsatz**

(1) Es gelten die vom Lizenzgeber freigegebenen Systemvoraussetzungen wie Rechnerkonfigurationen, Betriebssysteme, Datenbanken sowie Hard- und Softwarekomponenten. Die systemtechnische Umgebung und Administration liegen in der Verantwortung des Nutzers.

(2) Zur Installation erhält der Nutzer einen Lizenz-Code, nachdem er die system- und hardwarebezogenen Daten der Konfiguration dem Lizenzgeber übermittelt hat, und/oder einen Hardwarekopierschutz (Dongle). Lizenz-Code und Dongle ermöglichen dem Nutzer die vertragsgemäße

Verwendung der Software allein auf der durch die übermittelten Daten definierten Zentraleinheit. Wird ein Austausch dieser Sicherungssysteme auf Veranlassung des Nutzers erforderlich, um die Verwendung der Software zu gewährleisten, erfolgt deren Austausch gegen Zahlung einer Kostenpauschale nach der jeweils aktuellen Preisliste des Lizenzgebers.

(3) Wenn der Betrieb der Software auf der lizenzierten Zentraleinheit infolge eines Defektes unmöglich ist, darf der Nutzer vom Lizenzgeber einen weiteren Lizenz-Code anfordern. Dieser Lizenz-Code berechtigt den Nutzer, die Software vorübergehend auf einer anderen Zentraleinheit zu verwenden. Sobald die lizenzierte Zentraleinheit wieder zur Verfügung steht, ist die Software von der vorübergehend genutzten Zentraleinheit unverzüglich zu löschen.

(4) Zur Verwendung der Software auf einer leistungsfähigeren Zentraleinheit darf der Nutzer einen neuen Lizenz-Code anfordern. Der Nutzer erhält den neuen Lizenz-Code, nachdem er dem Lizenzgeber die system- und hardwarebezogenen Daten der neuen Zentraleinheit übermittelt hat. Die Software ist von der bis dahin genutzten Zentraleinheit unverzüglich zu löschen.

(5) Fordert der Nutzer vom Lizenzgeber einen neuen Lizenz-Code an, so hat er auf Verlangen des Lizenzgebers diesem das Vorliegen der Voraussetzungen des § 3 Abs.3 oder 4 für die Anforderung des neuen Lizenz-Codes in geeigneter Weise glaubhaft zu machen.

(6) Der Nutzer darf die Software auf jeder ihm zur Verfügung stehenden Hardware einsetzen. Wechselt der Nutzer jedoch die Hardware, muss er die Software vom Massenspeicher der bisher verwendeten Hardware löschen. Ein zeitgleiches Einspeichern, Vorrätighalten oder Benutzen auf mehr als nur einer Hardware ist unzulässig.

(7) Der Einsatz der überlassenen Software innerhalb eines Netzwerkes oder eines sonstigen Mehrstations-Rechnersystems ist unzulässig, sofern damit die Möglichkeit zeitgleicher Mehrfachnutzung des Programms geschaffen wird. Möchte der Nutzer die Software innerhalb eines Netzwerkes oder sonstiger Mehrstations-Rechnersysteme einsetzen, muss er eine zeitgleiche Mehrfachnutzung durch Zugriffsschutzmechanismen unterbinden oder eine besondere Netzwerkgebühr entrichten, deren Höhe sich nach der Anzahl der an das Rechnersystem angeschlossenen Benutzer bestimmt.

(8) Die im Einzelfall zu entrichtende Netzwerkgebühr wird dem Nutzer vom Lizenzgeber umgehend mitgeteilt, sobald der Nutzer den geplanten Netzwerkeinsatz einschließlich der Anzahl angeschlossener Benutzer schriftlich bekannt gegeben hat. Die Anschrift des Lizenzgebers ist am Ende der Lizenzbedingungen aufgeführt. Der Einsatz in einem derartigen Netzwerk oder Mehrstations-Rechnersystem ist erst nach der vollständigen Entrichtung der Netzwerkgebühr zulässig.

(9) Folgelizenzen, das heißt weitere Lizenzen des Nutzers mit dem Leistungsumfang einer Erstlizenz, die dieser folgen und zu einem ermäßigten Preis eingeräumt werden, dürfen nur in demselben Betrieb wie die Erstlizenz genutzt werden. Folgelizenzen werden im Falle der autorisierten Weitergabe an Dritte gem. § 5 automatisch zu Erstlizenzen, es sei denn, der Erwerber ist bereits im Besitz einer Erstlizenz. Die Umwandlung einer Folgelizenz in eine derartige Erstlizenz in der Hand des Erwerbers löst Vergütungsansprüche ("Zusatzvergütung") in Höhe der Preisdifferenz zwischen Folgeund Erstlizenz nach der jeweils aktuellen Preisliste des Lizenzgebers zzgl. der gesetzlichen MwSt. gegenüber dem bisherigen Nutzer/Veräußerer aus. Der Lizenzgeber ist berechtigt, die Zustimmung zur Weitergabe der Software von der Zahlung der Zusatzvergütung abhängig zu machen (§ 5 Abs. 1).

#### **§ 4 Dekompilierung und Programmänderungen**

(1) Die Rückübersetzung des überlassenen Programmcodes in andere Codeformen (Dekompilierung) sowie sonstige Arten der Rückerschließung der verschiedenen Herstellungsstufen der Software (Reverse-Engineering) sind unzulässig. Die zum Zwecke der Herstellung der Interoperabilität eines unabhängig geschaffenen Computerprogramms erforderlichen Schnittstelleninformationen können

gegen Erstattung eines geringen Kostenbeitrages beim Lizenzgeber angefordert werden. Die Anschrift des Lizenzgebers ist am Ende der Lizenzbedingungen aufgeführt.

(2) Die Entfernung eines Kopierschutzes oder ähnlicher Schutzmechanismen ist grundsätzlich unzulässig. Allein sofern durch diesen Schutzmechanismus die störungsfreie Programmnutzung beeinträchtigt oder verhindert wird und der Lizenzgeber trotz entsprechender Aufforderung zur Störungsbeseitigung diese nicht innerhalb einer angemessenen Zeit vorgenommen hat, darf der Nutzer den Kopierschutz bzw. den Schutzmechanismus entfernen. Für die Beeinträchtigung oder Verhinderung störungsfreier Benutzbarkeit durch den Schutzmechanismus trägt der Nutzer die Beweislast.

(3) Andere als die in Abs. 2 geregelten Programmänderungen, insbesondere zum Zwecke der sonstigen Fehlerbeseitigung, sind nur zulässig, wenn der Lizenzgeber trotz entsprechender Aufforderung zur Störungsbeseitigung diese nicht innerhalb einer angemessenen Zeit vorgenommen hat.

(4) Die im voranstehenden Absatz angesprochenen Handlungen dürfen nur dann kommerziell arbeitenden Dritten überlassen werden, die mit dem Lizenzgeber in einem potentiellen Wettbewerbsverhältnis stehen, wenn der Lizenzgeber die gewünschten Programmänderungen nicht gegen ein angemessenes Entgelt vornehmen will. Der Nutzer muss dem Lizenzgeber eine hinreichende Frist zur Prüfung der Auftragsübernahme einräumen.

(5) Urhebervermerke, Seriennummern sowie sonstige der Programmidentifikation dienende Merkmale und Warenzeichen darf der Nutzer unter keinen Umständen entfernen oder verändern. Gleiches gilt für eine Unterdrückung der Bildschirmanzeige entsprechender Merkmale.

#### **§ 5 Weiterveräußerung**

(1) Die Weitergabe der Software durch den Nutzer an einen Dritten bedarf der vorherigen schriftlichen Erlaubnis des Lizenzgebers, die erteilt wird, wenn

- der Nutzer seine Nutzungsbeendigung schriftlich dem Lizenzgeber angezeigt hat,
- die installierte Software beim Nutzer vollständig gelöscht, die Löschung dem Lizenzgeber angezeigt wird und keine Weiternutzung von Updates erfolgt,
- die Übertragung die letzte aktualisierte Version (Update) und alle früheren Versionen einschließlich sämtlicher Dokumentationen umfasst,
- der Dritte (Erwerber) sich dem Lizenzgeber gegenüber zur Einhaltung dieser Lizenzbedingungen schriftlich verpflichtet (die Anschrift des Lizenzgebers ist am Ende der Lizenzbedingungen aufgeführt), und
- in den Fällen des § 3 Abs. 9 die Zusatzvergütung an den Lizenzgeber gezahlt worden ist.

Die Weitergabe löst unter den Voraussetzungen des § 3 Abs. 9 Vergütungsansprüche gegenüber dem Nutzer und dem Erwerber der Software aus. Mit der Weitergabe der Software geht die Berechtigung zur Nutzung auf den nachfolgenden Nutzer über, der damit im Sinne dieses Vertrages an die Stelle des bisherigen Nutzers tritt. Zugleich endet die Berechtigung des bisherigen Nutzers.

(2) Die Software darf Dritten nicht überlassen werden, wenn der begründete Verdacht besteht, der Dritte werde die Vertragsbedingungen verletzen, insbesondere unerlaubte Vervielfältigungen herstellen.

(3) Verstöße gegen Verpflichtungen gem. § 5 lösen eine Vertragsstrafe in Höhe des jeweiligen Endverkaufspreises einer Vollversion der Software aus; die Geltendmachung weiterer Schadensersatzansprüche und die Einleitung strafrechtlicher Schritte bleibt hiervon unberührt.

#### **§ 6 Gewährleistung**

Ansprüche wegen Sachmängeln der Software muss der Nutzer gegenüber dem Verkäufer (Händler) geltend machen. Für Rechtsmängel an den Nutzungsrechten, die durch diese Lizenzbedingungen eingeräumt werden, gelten die nachstehenden Regelungen. Gewährleistungsansprüche des Nutzers gegenüber dem Verkäufer (Händler) bleiben hiervon unberührt:

(1) Es wird darauf hingewiesen, dass es nach dem heutigen Stand der Technik nicht möglich ist, Computerprogramme so zu entwickeln, dass sie für alle Anwendungsbedingungen fehlerfrei sind. Der Lizenzgeber leistet Gewähr dafür, dass das Programm zur Verwendung im Sinne der von ihm herausgegebenen und zum Zeitpunkt der Auslieferung an den Nutzer gültigen Programmbeschreibung geeignet ist. Der Lizenzgeber leistet keine Gewähr dafür, dass die Software den Anforderungen und Zwecken des Nutzers genügt und mit anderen von ihm genutzten Programmen zusammenarbeitet. Er leistet ferner keine Gewähr für Mängel, die auf andere als für die Software vorgesehene Einsatzbedingungen oder unsachgemäße Behandlung (insbesondere Bedienungsfehler etc.) zurückzuführen sind, sowie für geänderte oder bearbeitete Fassungen der Software, soweit nicht nachgewiesen wird, dass vorhandene Mängel in keinerlei Zusammenhang mit den Änderungen und Bearbeitungen stehen. Der Nutzer trägt die alleinige Verantwortung für die Auswahl, Installation und Nutzung sowie für die hiermit beabsichtigten Ergebnisse.

(2) Treten bei vertragsgemäßer Nutzung Fehler auf, hat der Nutzer den Lizenzgeber schnellstmöglich in nachvollziehbarer Form unter Angabe der für die Fehlerbeseitigung zweckdienlichen Informationen zu informieren, die Software zusammen mit der Kaufbestätigung vorzulegen und den Lizenzgeber bei der Beseitigung von Fehlern zu unterstützen, insbesondere auf Wunsch Maschinenzeiten zur Verfügung zu stellen.

(3) Anerkannte Mängel, die den Einsatz der gelieferten Software erheblich behindern, einschließlich der Benutzeranleitung und sonstiger Unterlagen werden innerhalb der Mängelhaftungsfrist von 12 (zwölf) Monaten behoben. Dies geschieht nach Wahl des Lizenzgebers durch Beseitigung des Mangels (Nachbesserung) oder der Lieferung einer mangelfreien Software (Ersatzlieferung).

(4) Mängelansprüche sind ausgeschlossen, wenn sie durch das Abweichen von den für das Programm vorgesehenen und in der Leistungsbeschreibung bzw. im Programmschein oder im Pflichtenheft angegebenen Einsatzbedingungen verursacht werden.

(5) Schlägt die Nachbesserung fehl oder ist der Lizenzgeber zur Nachbesserung oder Ersatzlieferung trotz angemessener Nachfristsetzung durch den Nutzer nicht bereit oder nicht in der Lage, oder verzögert sich diese über angemessene Fristen hinaus aus Gründen, die der Lizenzgeber zu vertreten hat, so ist der Nutzer berechtigt, den Kaufpreis herabzusetzen (Minderung), von diesem Vertrag zurückzutreten, Schadensersatz, oder Ersatz vergeblicher Aufwendungen zu verlangen. Die beiden letztgenannten Ansprüche regeln sich nach § 7 der Lizenzbedingungen.

(6) Von einem Fehlschlagen der Nachbesserung oder Ersatzlieferung ist erst auszugehen, wenn der Nutzer hinreichende Gelegenheit zur Nachbesserung oder Ersatzlieferung eingeräumt hat, ohne dass der gewünschte Erfolg erzielt wurde, wenn die Nachbesserung oder Ersatzlieferung unmöglich ist, wenn sie vom Lizenzgeber verweigert oder unzumutbar verzögert wird, wenn begründete Zweifel hinsichtlich der Erfolgsaussichten bestehen, oder wenn eine Unzumutbarkeit aus sonstigen Gründen vorliegt.

#### **§ 7 Haftung**

(1) Die Ansprüche des Nutzers auf Schadensersatz oder Ersatz vergeblicher Aufwendungen richten sich ohne Rücksicht auf die Rechtsnatur des Anspruchs nach vorliegender Klausel.

(2) Für Schäden aus der Verletzung des Lebens, des Körpers oder der Gesundheit, die auf einer fahrlässigen Pflichtverletzung des Lizenzgebers oder einer vorsätzlichen oder fahrlässigen Pflichtverletzung eines gesetzlichen Vertreters oder Erfüllungsgehilfen des Lizenzgebers beruhen, haftet der Lizenzgeber unbeschränkt.

(3) Die Haftung nach dem Produkthaftungsgesetz bleibt unberührt (§ 14 Produkthaftungsgesetz).

(4) Bei den übrigen Haftungsansprüchen haftet der Lizenzgeber unbeschränkt nur bei Nichtvorhandensein der garantierten Beschaffenheit, im Falle von Vorsatz und grober Fahrlässigkeit auch seine gesetzlichen Vertreter und Erfüllungsgehilfen.

(5) Für leichte Fahrlässigkeit haftet der Lizenzgeber nur, sofern eine Pflicht verletzt wird, deren Einhaltung für die Erreichung des Vertragszwecks von besonderer Bedeutung ist (Kardinalpflicht). Bei Verletzung der Kardinalpflicht ist die Haftung summenmäßig beschränkt auf das 5fache des Überlassungsentgelts sowie auf solche Schäden, mit deren Entstehung im Rahmen einer Softwareüberlassung typischerweise gerechnet werden muss. Eine Haftung für entgangenen Gewinn, unterbliebene Einsparungen und Folgeschäden ist in Fällen leichter Fahrlässigkeit ausgeschlossen.

(6) Die Haftung für Datenverlust wird auf den typischen Wiederherstellungsaufwand beschränkt, der bei regelmäßiger und der Gefährdung entsprechender Anfertigung von Sicherungskopien eingetreten wäre.

(7) Arbeitnehmer, Mitarbeiter, Vertreter und Erfüllungsgehilfen des Lizenzgebers haften persönlich ebenfalls nur entsprechend den Regelungen dieser Haftungsklausel.

#### **§ 8 Upgrade**

Erfolgt die Software-Installation als Upgrade im Rahmen eines Wartungsvertrags, so gelten die jeweils aktuellen Vertragsbedingungen des Wartungsvertrages sowie die §§ 1 – 5 der jeweils aktuellen Lizenzbedingungen, die mit Installation der Software als akzeptiert gelten, sofern ihnen nicht innerhalb von 14 Tagen nach Erhalt ausdrücklich schriftlich widersprochen wird.

#### **§ 9 Sonstiges**

(1) Erfüllungsort und Gerichtsstand für sämtliche sich zwischen den Parteien aus diesen Lizenzbedingungen ergebenden Streitigkeiten ist Neustadt/Weinstraße.

(2) Es gilt deutsches Recht unter Ausschluss des UN-Kaufrechts.

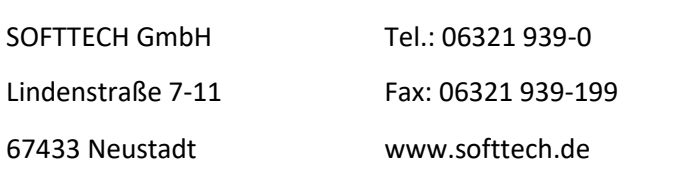

Stand: 07.12.2017